# Conseils pour la rédaction et la mise en page du mémoire en Master de Linguistique Anglaise

# Emmanuel Ferragne

31 août 2018

# **Table des matières**

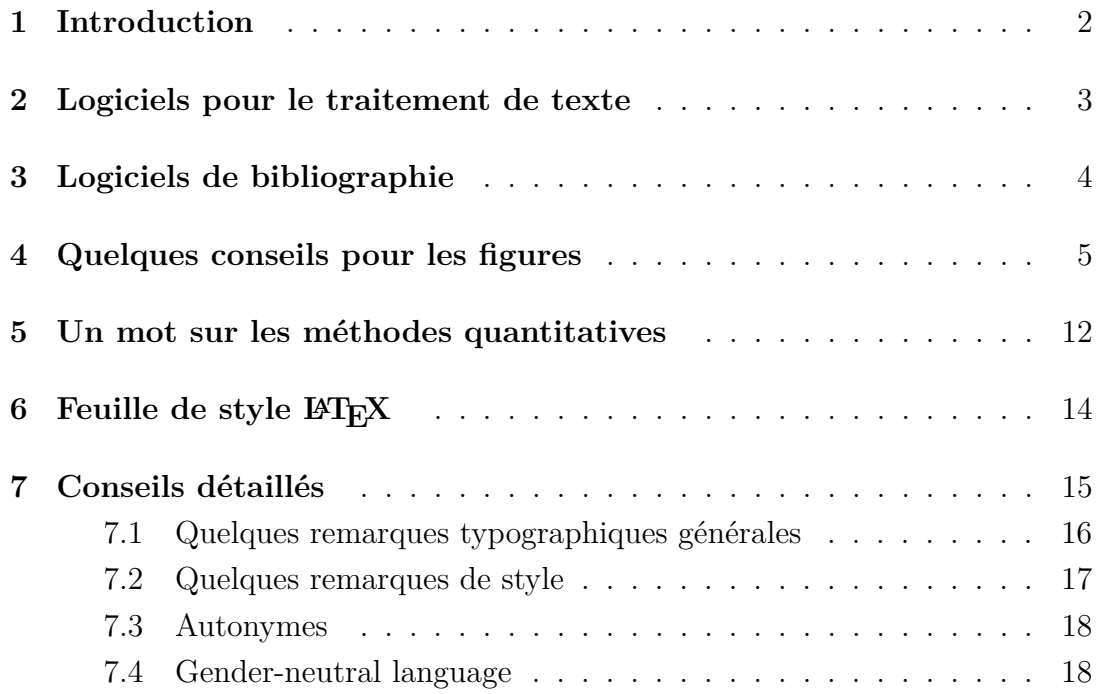

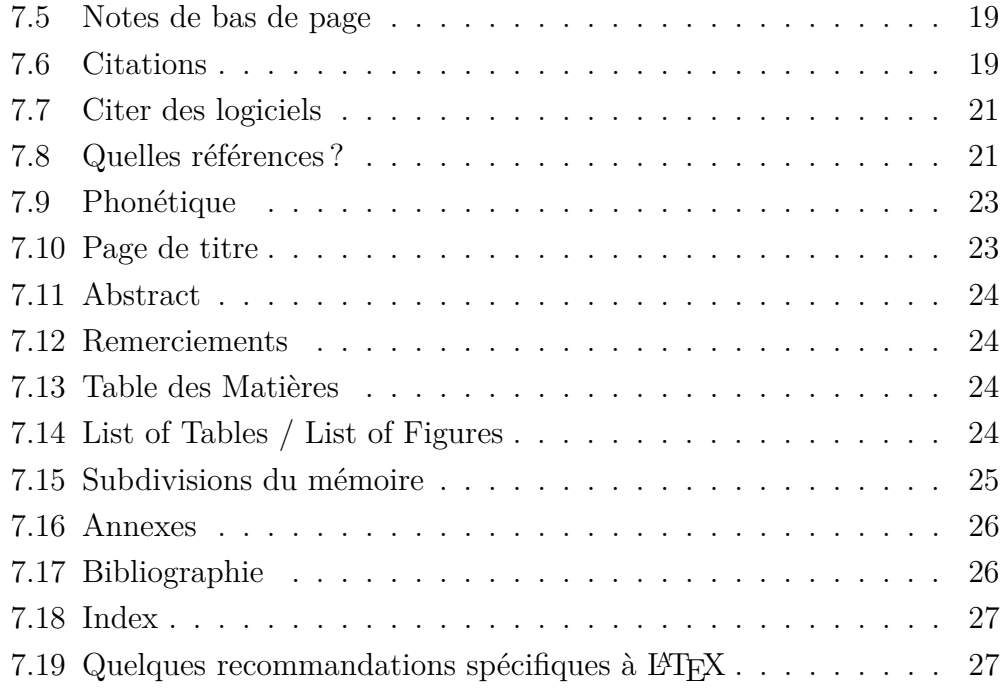

# **1 Introduction**

La forme d'un mémoire de Master joue un rôle déterminant dans la note finale ; il est donc utile d'y accorder une attention particulière. Au-delà du mémoire lui-même, la manière dont vous communiquerez votre recherche, à travers des présentations orales ou en poster dans des conférences, ou encore pour vos diverses soutenances et éventuelles auditions pour un emploi, revêt une importance capitale : ne sous-estimez donc pas le temps que vous devrez consacrer à la forme.

Pour en revenir au mémoire, comme pour tout document universitaire, les évaluateurs s'attendent à ce que l'orthographe et la grammaire soient respectés. Le ton doit être neutre, « professionnel ». Il faut également privilégier la clarté, la logique et la concision. En pratique, cela revient à éviter les phrases longues, les digressions et les tournures alambiquées (type double négation).

Rien n'empêche cependant l'utilisation ponctuelle d'effets rhétoriques ; mais toujours avec parcimonie !

De nombreux styles de mise en forme sont acceptés ; c'est la cohérence du style qui sera évaluée. C'est pour cette raison qu'il est préférable d'automatiser cette mise en forme autant que faire se peut. L'automatisation implique, entre autres, le choix d'un logiciel de traitement de texte et d'une feuille de style (Section 2), d'un logiciel de bibliographie (Section 3) et une réflexion particulière lors de la création de figures (Section 4). Ce document aborde ensuite brièvement la feuille de style LATEX dans la Section 6, puis quelques remarques élémentaires sur les méthodes quantitatives (Section 5) avant de lister un certain nombre de conseils pratiques pour la mise en forme du mémoire (Section 7).

# **2 Logiciels pour le traitement de texte**

La version finale du mémoire consiste en un document au format PDF. Une version papier, produite à partir de ce PDF, devra être adressée aux membres de votre jury.

Afin de générer ce PDF, deux types d'options s'offrent à vous :

- 1. des logiciels de type WYSIWYG (Word, Open-Office, etc.),
- 2. des langages à balises, en particulier  $\langle \text{H} \rangle$  /latek/.

Ces deux types d'environnements présentent des avantages et des inconvénients. Les environnements WYSIWYG — *What You See Is What You Get* — affichent, comme leur nom l'indique, directement le rendu visuel de votre manuscrit au fur et à mesure que vous le rédigez. Avec LATEX, la mise en forme est définie par un système de balises. Par exemple, pour obtenir ceci :

The word *break* belongs to the lexical set face

il faudra taper cela :

#### The word \textit{break} belongs to the lexical set \textsc{face}

Comme la plupart des étudiants de notre Licence n'ont jamais été confrontés à LATEX, il convient de prévoir un peu de temps pour apprendre à s'en servir. Cependant, il y a de bonnes raisons pour que L<sup>AT</sup>EX soit largement utilisé dans les documents universitaires depuis le milieu des années 1980. D'abord, beaucoup estiment que le rendu visuel et typographique est plus professionnel que celui de ses concurrents. Ensuite, LATEX excelle dans la gestion de documents longs, là où les autres solutions montrent des signes de faiblesses (e.g. bugs intempestifs) à partir d'un certain nombre de pages. Enfin, les contraintes que LATEX impose au moment de la rédaction conduisent automatiquement à l'élaboration d'un document très cohérent.

LATEX est donc un choix tout à fait adapté à la rédaction d'un mémoire, mais il faut prendre en compte certains paramètres. Par exemple, il ne sera pas possible d'utiliser le suivi des modifications comme on peut le faire dans Word. Votre encadrant devra donc se contenter d'annoter le fichier PDF que vous lui aurez envoyé ou, s'il est lui-même utilisateur de L<sup>AT</sup>EX, corriger votre travail avec l'environnement collaboratif Overleaf<sup>1</sup>.

Quel que soit votre choix, qui se fera impérativement en concertation avec votre encadrant, vous devez utiliser les feuilles de styles que nous mettons à votre disposition sur Moodle (pour L<sup>AT</sup>EX, voir la Section 6).

# **3 Logiciels de bibliographie**

Afin de gérer sa bibliographie de façon rationnelle, il est important de disposer d'un logiciel dédié. Ces programmes permettent d'organiser votre base de données bibliographique, et seront d'un grand secours lorsqu'il s'agira

<sup>1.</sup> https://www.overleaf.com/

d'inclure des références dans votre mémoire.

Le logiciel doit être installé dès le début du travail de recherche, car les références bibliographiques et les éventuelles notes de lectures doivent être rentrées au fur et à mesure pour éviter toute panique de dernière minute.

Deux logiciels gratuits, Zotéro<sup>2</sup> et Mendeley<sup>3</sup>, sont particulièrement utilisés dans le milieu universitaire. Pour choisir l'un ou l'autre, demandez l'avis de votre encadrant et consultez des comparatifs sur Internet. De nombreux didacticiels formant à l'utilisation de l'un ou l'autre sont disponibles sur Internet.

# **4 Quelques conseils pour les figures**

Le proverbe dit « a picture is worth a thousand words »; mais encore fautil que l'image en question soit réalisée avec soin. Ici, je fais non seulement référence à la résolution graphique de l'image, mais aussi et surtout à son contenu. En effet, cet aspect est **un point faible récurrent** dans les travaux des étudiants. Les méthodes d'analyse les plus savantes perdent toute crédibilité si l'image choisie pour les illustrer ne remplit pas correctement sa fonction.

Le système graphique avec lequel vous produirez vos images dépend en grande partie du logiciel de traitement de données dans lequel vous allez effectuer vos analyses. Pour un travail universitaire, l'utilisation du logiciel R est fortement encouragée, voire indispensable dans certains cas. Si vous avez le choix, optez pour R par défaut. En fonction du thème précis de vos travaux, vous pourrez être amené à réaliser des figures à partir d'autres programmes. À titre d'exemple, le logiciel Matlab (payant) dispose d'un moteur graphique particulièrement puissant. Dans LATEX, il est possible de concevoir des figures

<sup>2.</sup> https://www.zotero.org/

<sup>3.</sup> https://www.mendeley.com/

avec le package tikz. Le logiciel R dispose lui-même de plusieurs packages différents pour concevoir les graphiques, par exemple ggplot2 ou, très spécifiquement pour représenter les voyelles dans l'espace acoustique, phonR. Rien ne vous empêche d'utiliser des logiciels pour l'infographie à condition que la myriade de fantaisies graphiques disponibles soit mise au service de la communication scientifique.

Je commence par quelques exemples illustrant ce qu'il ne faut pas faire ! Et quoi de mieux que la sempiternelle capture d'écran du logiciel Praat pour bien commencer ? Il n'est en effet pas rare de trouver des images similaires à celle présentée dans la Figure 1.

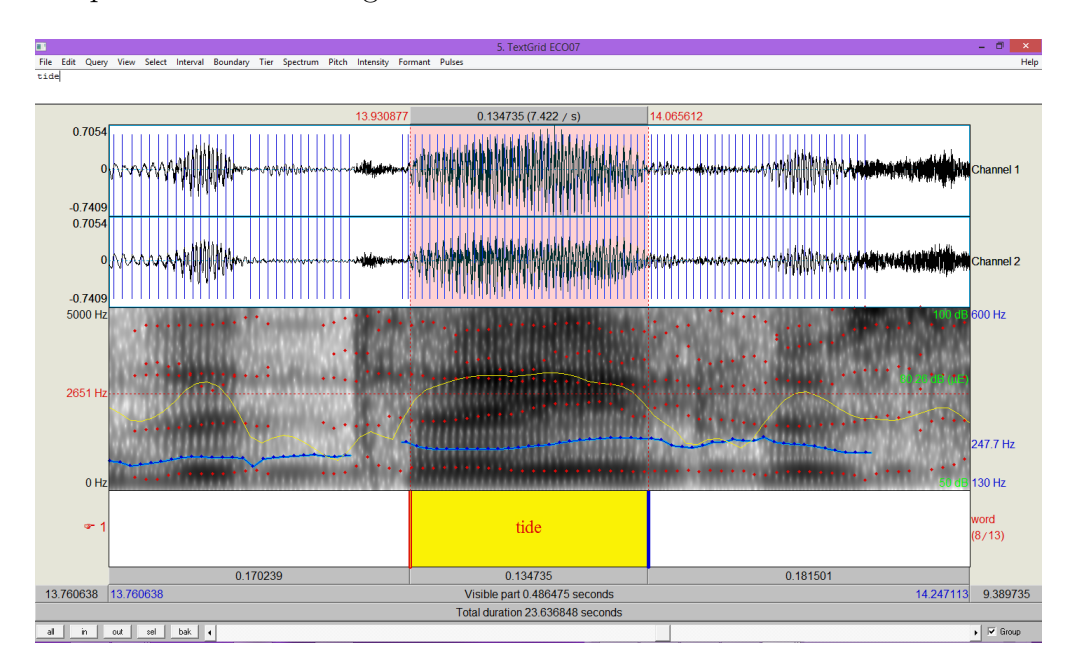

Figure 1 – Formants de la voyelle du mot *tide*.

À moins de vouloir précisément illustrer ce que vous aviez à l'écran pendant vos travaux, par exemple pour montrer Praat à quelqu'un qui ne l'aurait jamais vu, cette image est totalement inappropriée. Supposons que votre but soit d'illustrer les mouvements de formants au cours de l'émission de la voyelle du mot *tide*. Les différents objets graphiques propres à l'interface (boutons, menus, trame grise, ascenseurs, etc.) n'apportent aucune information. La couleur jaune matérialise la zone de sélection à la souris ; c'est redondant et inutile. La zone rose, correspondant elle aussi à la sélection, n'apporte aucune information, sinon de communiquer au lecteur : « voici la zone que je souhaitais montrer ». Ceci est contre-productif puisqu'il est facile de vous objecter qu'une figure n'est censée représenter **que** ce que vous comptiez montrer.

La présence des deux pistes stéréo — *Channel 1* et *Channel 2* dans l'image ne plaide pas en votre faveur : il semble que ce soit le même signal de parole dans les deux. Autrement dit : vos enregistrements occupent deux fois plus de place qu'ils ne devraient sur le disque dur, et la forme d'onde, deux fois plus de place qu'elle ne devrait dans le document, réduisant encore la lisibilité du spectrogramme. D'ailleurs, l'information qu'apporte cette forme d'onde estelle vraiment nécessaire à la compréhension des trajectoires formantiques ? La courbe bleue, qui représente *F*0, la courbe jaune, qui donne les valeurs d'intensité, les points rouges, qui montrent la course des formants, étaient-ils utiles ? Non !

Dans ce cas précis, il vaut mieux exploiter la possibilité offerte par le logiciel Praat de créer ses propres images, comme dans la Figure 2. À noter que l'image a des titres d'axes en français et utilise, comme il se doit en français, la virgule en guise de séparateur de décimales ; il faudra appliquer la norme anglaise dans le mémoire.

La Figure 2 est bien plus efficace que la Figure 1 puisqu'elle communique l'information essentielle. Néanmoins, il serait encore possible de la perfectionner : on pourrait n'afficher les fréquences que jusqu'à 4 000 Hz, jouer sur les contrastes pour faire ressortir davantage les formants ; et on pourrait ne représenter que les tracés de formants, et non pas l'intégralité du spectrogramme.

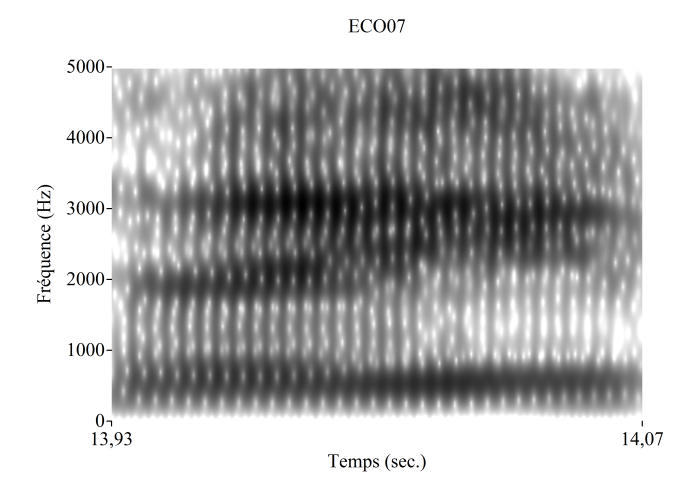

Figure 2 – Spectrogramme de la voyelle du mot *tide*.

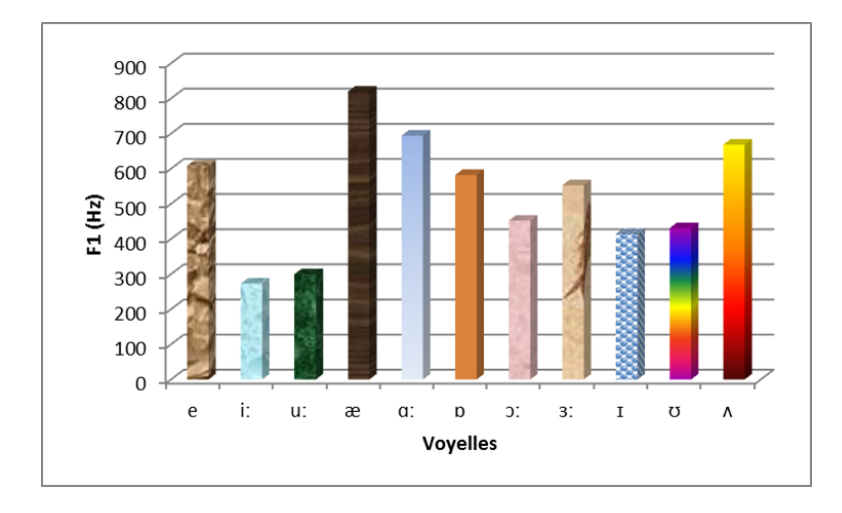

Figure 3 – Fréquence de F1 pour les monophtongues de l'anglais.

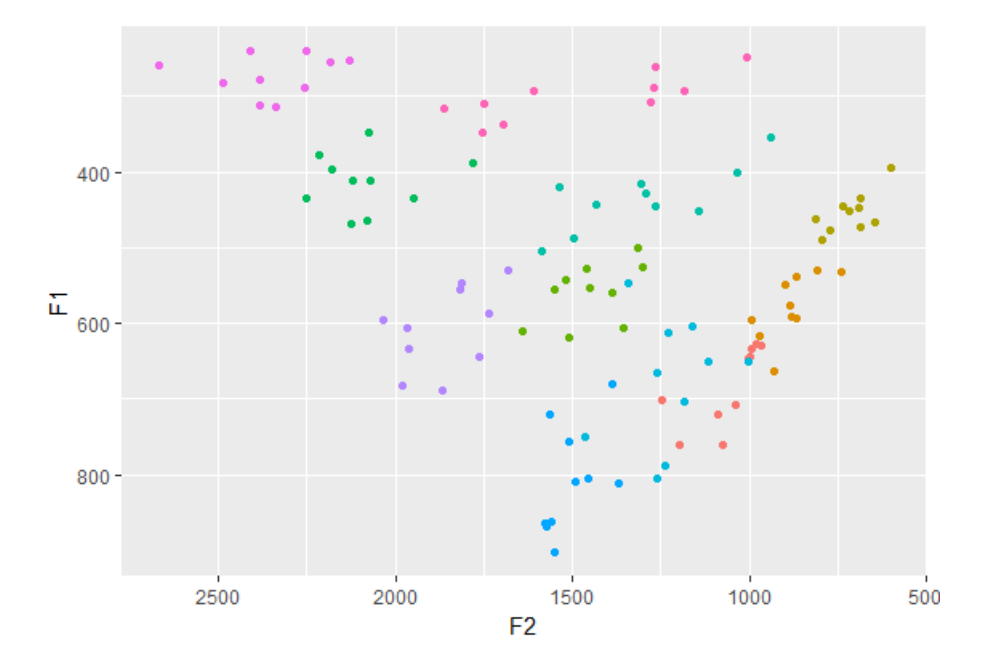

Figure 4 – Espace vocalique des 11 monophtongues de l'anglais.

Le diagramme à bâtons de la Figure 3 comporte au moins deux problèmes. D'abord, l'effet 3D est de mauvais goût car cette 3<sup>e</sup> dimension n'est pas porteuse d'information. Les graphiques, comme les mots, véhiculent des connotations : celui-ci dit au relecteur que vous avez essayé de faire « moderne » avec un effet qui était à la mode il y a 30 ans . . . Par ailleurs, chaque barre étant déjà identifiée par un symbole phonétique, il était inutile de les remplir d'une couleur différente. Ajouter un peu de redondance n'est pas rédhibitoire : les barres auraient en effet pu être d'une couleur différente, à condition de ne pas pousser la logique jusqu'à choisir les motifs de remplissage bariolés de la Figure 3.

La Figure 4, quoique plutôt réussie, comporte néanmoins quelques imperfections. Il manque une légende, qui permettrait de savoir à quoi correspondent les différentes couleurs dans le nuage de points. Les étiquettes des axes ne disent pas dans quelle unité l'espace est représenté. Ces deux approximations sont évidentes. Parmi les défauts un peu plus subtils, on notera le surplus d'encre destiné à matérialiser la grille : elle est en effet représentée par des carreaux gris, ce qui correspond au thème par défaut dans le package ggplot2. Or, l'économie d'encre étant un principe reconnu d'excellence graphique, cette grille va à l'encontre de ce principe. Pour remédier à cela, on pourrait, par exemple, tracer une grille de carreaux blancs séparés par de fins traits gris. L'autre défaut potentiel se trouve dans le rapport hauteur/largeur. La Figure 4 comporte des axes qui sont dans la même unité, le Hertz (Hz). On s'attend donc à ce que l'espacement entre *n* Hz sur l'axe des abscisses soit équivalent (sur le papier ou sur l'écran) à un espacement de *n* Hz sur l'axe des ordonnées. Sur mon écran d'ordinateur, je constate qu'une distance de 1 Hz en abscisses occupe 0,086 mm, alors que la même distance sur l'axe des ordonnées occupe 0,180 mm. Ce graphique accorde donc visuellement plus d'importance aux Hz représentés en ordonnées qu'aux Hz représentés en abscisses. Ceci est un biais qui passe souvent inaperçu, mais qui nuit clairement à l'interprétation des figures puisqu'il occasionne une distorsion de la réalité<sup>4</sup>. En conclusion, lors de l'élaboration d'un graphique de ce type avec la même unité dans chaque dimension, il est bon de se poser la question du rapport entre les axes, et un rapport de 1, donnant le même poids visuel aux deux dimensions, constitue une bonne solution par défaut.

Les graphiques en 3D sont à utiliser avec précaution; la plupart du temps, ils ne sont pas encouragés. La Figure 5 montre pourtant un graphique plutôt réussi. Néanmoins, l'interprétation y est plus complexe que dans un graphe en 2D. Par ailleurs, on y retrouve une illusion d'optique connue sous le nom de « cube de Necker ». Bien souvent, de telles représentations ne sont utiles que lorsque les utilisateurs ont la possibilité d'opérer des rotations.

Lorsque vous comparez plusieurs figures du même type, assurez-vous que les limites des axes soient strictement identiques d'une figure à l'autre ; n'ajustez

<sup>4.</sup> Dans le cas précis de l'espace vocalique, il y a de bonnes raisons de croire que *F*2 est perceptivement moins important que *F*1 ; la Figure 4 reflète donc en partie une réalité.

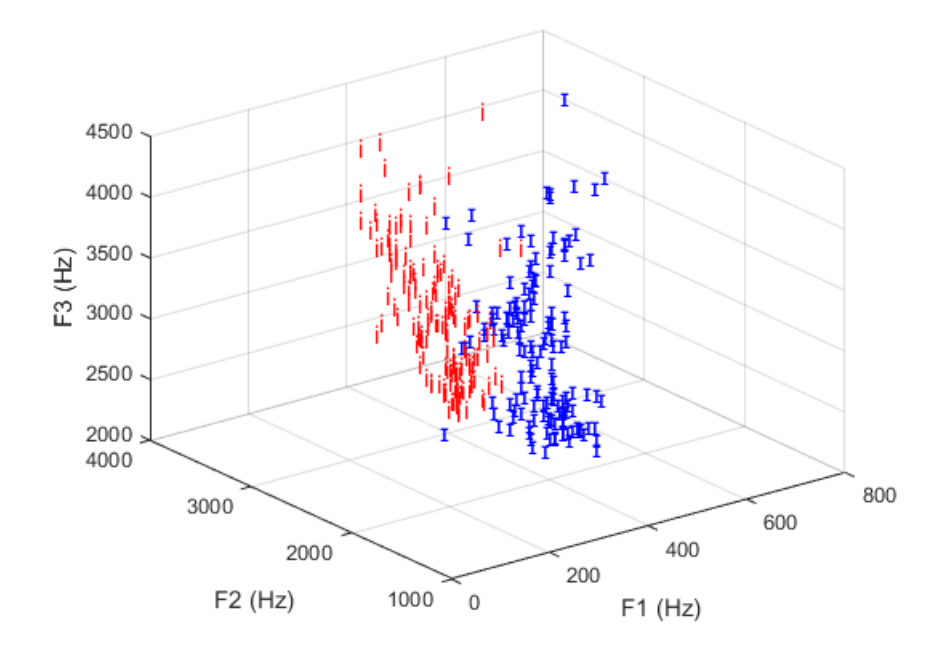

Figure 5 – Deux voyelles de l'anglais américain de l'étude de Peterson et Barney.

pas les axes à la taille des données. La Figure 6 montre ce qu'il faut faire : l'histogramme de gauche n'occupe pas l'intégralité de l'espace disponible. Pourtant, il faut le laisser tel quel pour que la comparaison soit possible avec l'histogramme de droite, et non pas ajuster les axes.

Vous êtes libre de produire des figures en couleur ou en noir et blanc. **Si les figures sont en couleur, il faudra les imprimer en couleur dans le mémoire**.

Si vous devez produire un grand nombre de figures du même type à partir de logiciels dotés de langages de programmation — c'est le cas, entre autres, de R, Matlab, Praat et Excel — il est judicieux de conserver le code qui a servi à construire une figure, afin de pouvoir appliquer le style de cette figure aux suivantes.

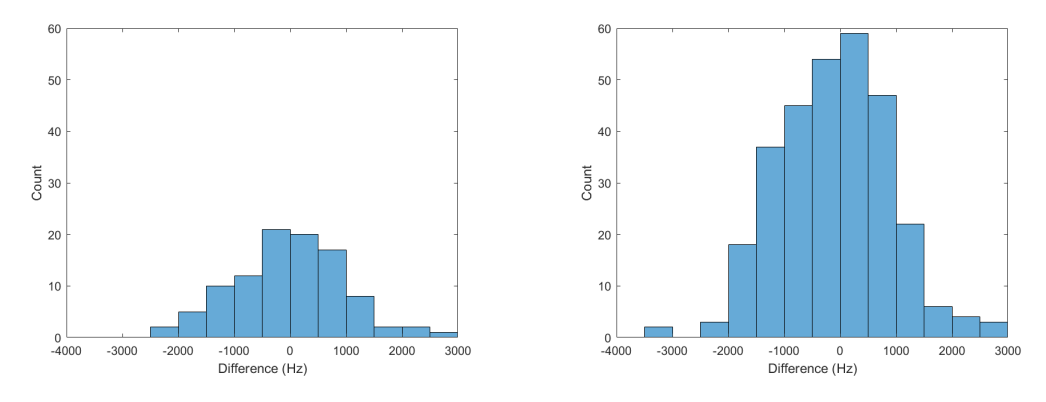

Figure 6 – Graphiques avec limites d'axes identiques.

Définissez le bon rapport entre la largeur et la hauteur de vos images au moment de leur création. Vous devrez probablement les re-dimensionner pour les intégrer dans le document de rédaction : si c'est le cas, assurez-vous de conserver les proportions de l'image initiale. Les déformations occasionnées en cas de non respect de cette règle renverront une forte impression de négligence de votre part.

La stratégie optimale consiste à sauvegarder vos images dans un format vectoriel (svg, eps, etc.). Ainsi, il vous sera possible par la suite de les redimensionner sans effet de pixélisation (par exemple pour un poster), de changer facilement les couleurs, ou encore de rajouter du texte et des éléments graphiques avec un rendu professionnel. Ces diverses manipulations pourront être accomplies avec le logiciel gratuit Inkscape, par exemple.

# **5 Un mot sur les méthodes quantitatives**

En linguistique, et *a fortiori* en phonétique, vous serez amené à utiliser des méthodes d'analyses de données dont vous ignoriez probablement l'existence jusque-là. Ces méthodes représentent un challenge redoutable pour des étudiants en langues, qui doit absolument être abordé avec sérénité et humilité.

Il faut être serein car vos encadrants sont là pour vous orienter dans cet apprentissage. Et il conviendra de rester humble en acceptant vos propres limites et, plus généralement, en reconnaissant qu'on ne peut pas tout maîtriser dans les moindres détails.

Ce qui importe surtout, c'est que votre utilisation d'une technique donnée, **et non la technique elle-même**, soit décrite précisément. Autrement dit, le mémoire doit expliquer dans le détail à quelles données la méthode a été appliquée, et ce qu'il en ressort, de sorte que le relecteur soit en mesure de répliquer votre analyse. À ce titre, deux conseils peuvent vous éclairer. D'abord, il est inutile de redéfinir de façon « scolaire » les techniques standards qu'on trouve dans la plupart des manuels de statistiques. À l'inverse, il est impératif de définir ce que la technique vous permet de tester. Si, par exemple, vous utilisez un *t-test*, il est inutile de donner une définition formelle de ce qu'est un test d'hypothèse, de ce qu'est une valeur de *p*, etc. En revanche, il est obligatoire de dire que vous avez utilisé ce *t-test* dans le but de comparer, par exemple, la hauteur en Hz des mesures effectuées sur votre groupe A et ces mêmes mesures effectuées sur votre groupe B, afin de mettre éventuellement en lumière une différence statistique entre les deux groupes.

Mon second conseil tient en une phrase : n'utilisez pas ces méthodes pour « impressionner la galerie ». C'est tentant quand on débute, mais ce genre de fanfaronnade ne jouera pas en votre faveur.

La façon la plus sûre de décrire les analyses et les résultats de vos travaux consiste à « imiter » ce que vous aurez lu dans les bons articles de votre bibliographie. Dans le cas d'un travail expérimental, le style de la *American Psychological Association* (APA) — pour lequel vous trouverez des exemples sur Internet et dans le manuel de référence (American Psychological Association, 2010) — constitue une norme très largement utilisée.

Des formations à l'analyse de données sont fréquemment organisées sur la place parisienne ; vous n'aurez probablement que l'embarras du choix. Néanmoins, lorsqu'il s'agira de vraiment vous pencher sur vos données et d'appliquer certaines « recettes », je crois pouvoir dire que rien ne vaut une recherche sur Internet. En effet, une multitude d'exemples de code quasiment prête à l'emploi y est disponible.

La culture des tests statistiques a littéralement envahi de nombreuses disciplines ; les probabilités issues de ces tests et de la notion de « significativité » occupent aujourd'hui une place prépondérante. Malheureusement, alors que ces indicateurs ne devraient constituer que de simples guides dans nos décisions scientifiques, la pratique actuelle consiste à leur obéir avec une certaine fascination. Pour faire court, quelles que soient les valeurs chiffrées que vous obtiendrez, tâchez de ne pas vous réfugier derrière un résultat statistiquement « significatif » ; il peut être biaisé, ou fortuit, ou encore et surtout, inintéressant.

# **6 Feuille de style LATEX**

Avant de pouvoir utiliser la feuille de style LATEX pour la mise en forme du mémoire en Master de Linguistique Anglaise, que nous avons mise à disposition sur Moodle, il est nécessaire d'installer certains logiciels sur votre machine. Plusieurs possibilités s'offrent à vous ; cependant, je vais me borner à décrire la procédure à suivre pour les logiciels que j'utilise personnellement, sous Windows. LATEX peut bien évidemment être utilisé avec d'autres systèmes d'exploitation, mais si vous êtes sous Mac ou Linux, il vous faudra vous-même chercher sur Internet la marche à suivre.

Dans un premier temps, il faut installer une distribution de L<sup>AT</sup>EX; par exemple MikTeX <sup>5</sup> . Ensuite, il est nécessaire d'installer un éditeur de texte : j'utilise TeXstudio <sup>6</sup> . Une fois les installations terminées, ouvrez TeXstudio, créez un nouveau document (Fichier > Nouveau), et saisissez l'exemple minimaliste ci-dessous :

<sup>5.</sup> https://miktex.org/

<sup>6.</sup> http://www.texstudio.org/

\documentclass[12pt]{article} \begin{document} Hello world! \$Hello world!\$ \end{document}

Une fois ce texte entré, il faut compiler le document pour voir le résultat. Dans TeXstudio, aller dans Outils, puis Production & Visualisation. Pendant la compilation, un certain nombre de messages apparaît en bas de l'écran puis, si tout s'est bien passé, ceci devrait apparaître dans TeXstudio : Hello world! *Helloworld*!

Et un document PDF portant le même nom que le fichier contenant le code de départ a été généré. Il se peut que tout cela ne fonctionne pas du premier coup. Il faut alors explorer plusieurs pistes. D'abord, dans la fenêtre en bas de TeXstudio, d'éventuels messages d'erreurs vous mettront sur la piste, et une recherche Internet à partir de mots clés issus de ces messages (ou des messages eux-mêmes) peuvent vous apporter une solution. L'autre piste à explorer, c'est la configuration de TeXstudio : dans Options > Configurer Texstudio, onglet Compilations, assurez-vous que tout est opérationnel<sup>7</sup>.

Quand vous êtes parvenu à compiler l'exemple minimaliste, vous pouvez télécharger le modèle mis à votre disposition sur Moodle et commencer la rédaction.

# **7 Conseils détaillés**

Pour rappel, le mémoire doit être rédigé en anglais. Cette partie donne un cadre général et quelques exemples avec la feuille de style LATEX disponible sur Moodle. Lorsque vous avez un doute sur les normes typographiques, vous pouvez vous reporter, entre autres, à ces deux références : le *Chicago Manual*

<sup>7.</sup> Regardez à cette adresse : http://texstudio.sourceforge.net/manual/current/usermanual\_en.html

*of Style* (University of Chicago, 2010) et le *Oxford Style Manual* (Ritter, 2003). Il est cependant bien difficile de maîtriser un style dans les moindres détails ; cherchez la cohérence avant tout.

Le mémoire devra être imprimé en recto-verso au format A4, et relié. Seule la reliure en spirale présente des critères d'ergonomie et de robustesse satisfaisants ; la thermo-reliure est donc à proscrire.

### **7.1 Quelques remarques typographiques générales**

Les signes de ponctuation ne sont jamais précédés d'une espace<sup>8</sup> en anglais, contrairement à l'usage français.

Le séparateur de décimales en anglais est le point, et non la virgule. Assurezvous que cela soit le cas aussi dans les figures. Là où le français utilise une espace fine insécable pour le séparateur de milliers — par exemple 100 000 avec le code 100\,000 en LATEX, l'anglais utilise la virgule. Incidemment, en fonction du style que vous aurez choisi, vous pouvez utiliser l'espace fine insécable avant le signe %.

Quand vous rapportez plusieurs nombres (dans un tableau, un paragraphe, etc.), assurez-vous qu'ils aient tous le même nombre de décimales. Par exemple, si lors de vos calculs, vous obtenez 3.41, 5.467 et 8, et que vous choisissez une précision au centième, vous devrez écrire : 3.41, 5.47 et 8.00. Il vous revient de décider du degré de précision souhaitable au cas par cas : gardez toutes les décimales dans vos fichiers de données, et voyez seulement au moment de la rédaction s'il convient d'arrondir. Par exemple, pour des fréquences de formants de voyelles, certains pourront décider d'arrondir à l'entier le plus proche.

En anglais, on n'utilisera pas les guillemets français : « ». On aura le choix entre les guillemets simples (qui constituent une norme britannique) ou des

<sup>8.</sup> Oui, ce terme est féminin en typographie.

guillemets doubles (norme américaine). Peu importe la norme choisie, il faudra rester cohérent tout au long du mémoire. Par exemple, avec L<sup>AT</sup>FX : Do it the 'British way' or the "American way" est obtentu à partir du code source : Do it the `British way' or the ``American way''

Si un mot (ou plusieurs) doit être entre guillemets à l'intérieur d'un passage comportant déjà des guillemets, on utilisera le type (simple ou double) qu'on n'utilise pas déjà. Par exemple : "Do it the 'American' way" ou bien : 'Do it the "British" way'.

### **7.2 Quelques remarques de style**

Rien ne s'oppose à ce que le mémoire soit rédigé à la première personne du singulier ; le « nous de modestie » pouvant parfois donner lieu à certaines ambiguïtés. Pour éviter un trop grand nombre de répétitions du pronom *I*, le passif peut être utilisé (avec modération, toutefois).

Assurez-vous de bien connaître la différence entre proposition relative déterminative et relative explicative. Dans le premier cas, la relative est essentielle au sens de la phrase $9$  :

The materials that worked well in the first experiment were used in the second experiment.

Dans ce cas, parmi tout le matériel expérimental utilisé, c'est seulement celui qui a bien fonctionné dans la première expérience qui a été utilisé dans la seconde. À contraster avec la relative explicative :

The cards, which worked well in the first experiment, were not useful in the second experiment.

<sup>9.</sup> Les deux exemples proviennent de American Psychological Association (2010, p. 83).

Dans ce second cas, on ajoute simplement une information qui n'est pas essentielle à la compréhension du message. Comparez l'utilisation de la virgule dans les deux cas. Notez que *that* ne s'emploie normalement que pour une déterminative alors que *which* peut être employé dans les deux cas, le bon usage de la virgule devient alors déterminant pour la compréhension.

#### **7.3 Autonymes**

Un autonyme est un mot (ou un groupe de mots) qui se désigne lui-même. Par exemple, dans « le terme *plosive* désigne une consonne . . . », *plosive* est autonyme. Le *Chicago Manual of Style* recommande l'usage des italiques dans ce cas. On peut aussi utiliser des guillemets ; il suffit d'être cohérent. Si on souhaite attirer l'attention sur la forme graphique d'un mot dans une analyse linguistique, on utilisera la convention suivante :  $\langle \text{meat} \rangle$ .

#### **7.4 Gender-neutral language**

Jadis, en cours de grammaire, on apprenait que « c'est le masculin qui l'emporte ». Pour le mémoire, il est recommandé de tendre, autant que possible, vers un style qui ne favorise pas un genre aux dépens de l'autre. Par exemple, utiliser systématiquement le pronom masculin *he* quand on ne fait référence à personne en particulier constitue un biais. Le *Chicago Manual of Style* adopte une approche très pragmatique, et reconnaît que tout est affaire de compromis : l'usage intempestif de *he/she* ou *they* pour reprendre un antécédent au singulier peut agacer certains lecteurs. Le *Chicago Manual of Style* recommande un style que « no reasonable person could call sexist and [ . . . ] that never suggests you're contorting your language to be nonsexist. » Il existe plusieurs stratégies, qui ne résoudront cependant pas tous les cas de figure. On peut par exemple favoriser les antécédents au pluriel : *The participant was asked to use his right hand*  $\rightarrow$  *(The) participants were asked to use their*  *right hand.* Une utilisation mesurée de *he or she* est également envisageable.

#### **7.5 Notes de bas de page**

Elles contiennent une information importante, mais qui ne l'est pas assez pour apparaître dans le corps du texte, ou qui viendrait alourdir la lecture. Il convient de les utiliser avec parcimonie. L'appel de notes est matérialisé par un chiffre arabe en exposant, directement accolé au mot auquel il fait référence, sans espace, et avant tout signe de ponctuation. Contrairement à d'autres disciplines, en linguistique, les notes de bas de pages ne sont pas destinées à recevoir des références.

#### **7.6 Citations**

Lorsqu'on cite un auteur mot pour mot, il convient de citer exactement ce qui est écrit dans le texte original, en indiquant précisément la page de l'extrait. Ce type de citation est tout à fait pertinent, mais il ne faut pas tomber dans l'excès qui consiste à construire des phrases entières à partir de plusieurs citations mises quasiment bout à bout. Souvent, il est plus adapté de paraphraser le texte original : l'intégration dans votre mémoire sera plus fluide, et cela montrera que vous avez su synthétiser les idées des auteurs.

Si vous souhaitez néanmoins inclure quelques citations *verbatim*, les règles suivantes s'appliquent. Si la citation est courte, mettons une ou deux lignes, on peut l'intégrer directement dans le texte au moyen de guillemets. Voici quelques exemples avec la feuille de style LATEX :

As Wells (1982, p. 319) explained, "[t]hese reductions are found mainly in the less prominent syllable within the utterance".

Ceci est généré par le code source suivant :

As \citet  $[p. 319]$  {wells 1982Accents } explained, `` [t ] hese reductions are found mainly in the less prominent syllable within the utterance ''.

Les crochets ont été ajoutés pour noter une modification par rapport au texte original ; en effet, il y avait une majuscule. Le code entre les accolades correspond à la clé de citation fournie par le logiciel de gestion de références. À titre personnel, j'ai configuré Zotéro pour que les clés soient dans ce format précis ; chez vous, vérifiez le format. Voici une variante :

Most authors have agreed that "[t]hese reductions are found mainly in the less prominent syllable within the utterance [in English]" (Wells, 1982, p. 319).

Et voici le code source correspondant :

```
Most authors have agreed that ``[t] hese reductions are found
   mainly in the less prominent syllable within the utterance [
   in English \vert'' \citep [p. 319] { wells 1982Accents }.
```
Lorsque la citation est plus longue, elle doit faire l'objet d'un paragraphe à part, précédé d'un certain degré d'indentation, et parfois dans une taille de police plus petite. Dans LATEX, le texte en question devra être placé entre \begin{quote} et \end{quote} :

This is what Wells (1982, p. 297) said about Near-RP:

The term **Near-RP** refers to any accent which, while not falling within the definition of RP, nevertheless includes very little in the way of regionalisms which would enable the provenance of the speaker to be localized within England ...

On notera que je n'ai pas ajouté de guillemets, que j'ai conservé ce qui était en gras dans l'original, et que j'ai tronqué la fin de la phrase, ce qui est matérialisé par les points de suspension.

La feuille L<sup>AT</sup>EX utilise le style de bibliographie apalike qui, comme son nom l'indique, suit une norme proche des recommandations de l'APA. À

moins d'avoir une bonne raison, il est inutile d'en changer. Quel que soit le traitement de texte utilisé, les citations dans le texte devront préciser le nom des auteurs, l'année, et, si vous citez mot pour mot, la page de l'extrait.

On rappelle que s'approprier une citation ou une idée sans en indiquer l'origine s'apparente à du plagiat, pratique qui peut vous exposer à de lourdes sanctions.

#### **7.7 Citer des logiciels**

Ce point sera parfaitement illustré par le cas du logiciel Praat car il est très fréquemment mal cité. En néerlandais, *praat* est la forme conjuguée au présent singulier du verbe qui signifie « parler ». En devenant le nom d'un logiciel, cela devient un nom propre, d'où la majuscule à l'initiale. Mais ce n'est pas un acronyme, et les concepteurs eux-mêmes l'écrivent avec un P majuscule suivi de lettres minuscules. On le trouve très sporadiquement avec une majuscule suivie de petites majuscules, comme lorsqu'on clique dans le menu *About* de l'interface. Il n'y a donc pas plus de raison d'écrire Praat tout en majuscule qu'il n'y a de raison d'écrire POWERPOINT ou PHOTOSHOP.

Lorsqu'on cite un logiciel, il faut citer la version précise qui a été utilisée. Dans la bibliographie, à l'heure où j'écris ces lignes, on doit trouver (en style APA) :

Boersma, Paul & Weenink, David (2017). Praat: doing phonetics by computer [Computer program]. Version 6.0.29, retrieved 24 May 2017 from http://www.praat.org/

#### **7.8 Quelles références ?**

Dans un travail de recherche, on cite en priorité des publications qui ont été soumises à un processus de *peer review* très minutieux, c.-à-d. relues en profondeur et validées par d'autres chercheurs. C'est le cas des articles publiés dans les grandes revues internationales. C'est aussi le cas des ouvrages et

chapitres d'ouvrages collectifs parus chez des éditeurs prestigieux. Il n'y a malheureusement pas de liste exhaustive ; identifier les bons supports de publication dans votre domaine se fait sur le tas, avec l'aide de votre encadrant.

Les manuels universitaires peuvent être utilisés comme référence ici et là, mais doivent normalement ne constituer qu'une très faible fraction des références.

Par définition, puisqu'un travail de recherche aborde un thème très spécifique, les références généralistes (dictionnaires, encyclopédies, etc.) ne doivent être mobilisées que très ponctuellement.

Les thèses et autres travaux universitaires non publiés peuvent être cités, à condition qu'ils s'inscrivent très directement dans votre champ de recherche particulier.

Les articles de conférences qui ont fait l'objet d'une publication peuvent être cités ; assurez-vous néanmoins que les auteurs n'ont pas depuis produit un article « équivalent » dans une revue, auquel cas, c'est ce dernier qu'il conviendra de citer.

En raison de sa qualité variable et de son contenu changeant, on évitera de citer *Wikipedia*. Cette remarque s'applique à toutes les ressources du même type.

On ne citera pas des articles à l'état de pré-publication, comme ceux disponibles uniquement sur *Academia, ResearchGate* ou encore *arXiv*.

Entre autres attributs, une bibliographie de qualité doit comporter les références les plus récentes dans votre domaine de spécialité ainsi que, souvent, les références classiques de ce même domaine.

## **7.9 Phonétique**

Dans Word, privilégiez la police DoulosSIL pour obtenir les symboles phonétiques. Avec L<sup>AT</sup>EX, c'est le package tipa qui gère ces symboles <sup>10</sup>. Par  $exemple: /'melankoli/$ s'obtient avec le code :

 $\text{textipa}$  { / " mel@nk@li / }

Attention à bien distinguer les barres obliques (niveau phonologique) des crochets (niveau phonétique). Les symboles phonologiques sont conventionnels ; par défaut, utiliser la norme de Wells (2010). Il est néanmoins possible de suivre d'autres conventions, à condition que cela soit systématique et mentionné très explicitement au début du mémoire, et que ce choix s'appuie sur des références solides. Quel que soit votre choix, privilégiez une norme qui s'inspire de l'Alphabet Phonétique International.

Dans les études sur les variétés d'anglais, il n'est pas rare d'utiliser des mots clé qui représentent des ensembles lexicaux. Les ensembles lexicaux sont désignés par un mot en petites majuscules (et non en majuscules simples). Quelques exemples :

goose, fleece, happy produits avec LAT<sub>F</sub>X avec :  $\text{tsc} \text{goose}, \text{feece}, \text{happ} \text{textsc} \text{y}$ 

#### **7.10 Page de titre**

La page de titre doit être strictement conforme à ce qu'imposent les feuilles de style qui sont mises à votre disposition.

<sup>10.</sup> Le manuel est ici : http://www.l.u-tokyo.ac.jp/~fkr/tipa/tipaman.pdf

#### **7.11 Abstract**

Le résumé du travail, intitulé **Abstract**, ne doit pas dépasser une page. Il résume les objectifs de la recherche et expose les principaux résultats. Cette partie doit donner envie au lecteur ; il faut donc lui apporter un soin tout particulier. Il ne contient normalement pas de citations.

#### **7.12 Remerciements**

Les remerciements, intitulés **Acknowledgements**, doivent être sobres et concis. Il sont adressés en premier lieu au directeur du mémoire. Peuvent y figurer toutes les personnes qui ont contribué au travail. On ne dépassera pas une page.

#### **7.13 Table des Matières**

La table des matières, **Table of Contents**, est générée automatiquement dans les feuilles de styles mises à votre disposition. Dans la feuille LATEX, seuls les chapitres, les sections et les sous-sections apparaissent, en plus, bien sûr, de la bibliographie, l'index, etc.

#### **7.14 List of Tables / List of Figures**

Ces listes peuvent être générées automatiquement. Si le mémoire ne contient qu'une seule figure ou qu'un seul tableau, il n'est peut-être pas nécessaire d'avoir recours à une telle liste. Dans la feuille LATEX, l'argument entre crochets qui suit immédiatement la commande \mycaption contient le nom de la figure tel qu'il apparaît dans la liste des figures. Par exemple, dans \mycaption[A simple spectrogram]{A spectrogram.}}, « A simple spectrogram » apparaîtra dans la liste des figures, et « A spectrogram. » servira de légende. Notez qu'il n'y a pas de point après « A simple spectrogram ».

#### **7.15 Subdivisions du mémoire**

Les chapitres constituent le plus haut niveau de subdivision du corps du texte dans la feuille de style LATEX. Pour créer un chapitre, il faut saisir :

```
\chapter{Introduction}
\label{chap:intro}
```
La commande \chapter prend pour argument le titre du chapitre. Et la commande \label permet de créer une étiquette qui sera utilisée lorsqu'on voudra faire référence à ce chapitre. Ainsi, par exemple, dans la Section~\ref{chap:intro} s'affichera comme « dans la Section  $1 \times 11$ .

Il est difficile de dire *a priori* combien de chapitres un mémoire peut comporter ; cela dépend du type de travail. On peut néanmoins considérer que ce nombre doit se situer entre trois et huit. On peut par exemple imaginer une trame du type :

- 1. Introduction
- 2. State of the art
- 3. Corpus/Experiment
- 4. Analysis and results
- 5. Discussion and conclusion

Ou encore, plus concrètement :

- 1. Introduction
- 2. L2 phonology
- 3. Vowel production

<sup>11.</sup> Le tilde –  $\sim$  – permet de créer une espace insécable.

- 4. Vowel perception
- 5. Experiment 1
- 6. Experiment 2
- 7. General discussion

Il n'y a en réalité pas de limite théorique au nombre de chapitres. Cependant, en dehors de l'Introduction et de la Conclusion, il faut s'assurer que les chapitres aient, sinon une longueur équivalente, au moins une « importance » comparable.

À noter que, dans la feuille de style LATEX, les chapitres commencent avec une lettrine qu'il faut créer soi-même avec la commande \initial.

Dans LATEX, la subdivision suivante est la section. La déclaration d'une section s'effectue comme celle d'un chapitre, à ceci près que la commande \chapter sera remplacée par \section. Au-dessous de la section, il y a la sous-section, qu'on déclare de la même manière qu'un chapitre ou une section, mais avec la commande \subsection.

### **7.16 Annexes**

Les annexes ne sont pas obligatoires. Elles sont là pour inclure des éléments qui sont essentiels à la compréhension du travail, mais qui n'ont pas pu être intégrés au reste du texte. Si ces éléments ne sont pas absolument nécessaires, il est inutile de les inclure. Vous avez dans tous les cas la possibilité de transmettre des données supplémentaires aux assesseurs au moyen d'une clé USB, par exemple.

#### **7.17 Bibliographie**

La bibliographie est générée automatiquement au moyen de logiciels. Mais attention : ce confort n'est qu'apparent. Si vous avez importé automatiquement vos références à partir des fonctions prévues à cet effet dans votre logiciel de bibliographie, il va falloir procéder à un élagage car le processus n'est pas totalement fiable.

#### **7.18 Index**

L'index n'est pas absolument obligatoire dans un travail de la taille d'un mémoire. Si vous souhaitez en générer un avec la feuille de style LATEX, observez dans le code source du fichier .tex comment les items qui figurent dans l'index ont été identifiés dans le texte. Notez qu'il y a une subtilité supplémentaire au moment de la compilation puisque L<sup>AT</sup>EX fait appel à un programme particulier <sup>12</sup> .

#### **7.19 Quelques recommandations spécifiques à LATEX**

Voici une liste très personnelle de problèmes récurrents et de conseils en lien avec l'utilisation de la feuille de style LATEX mise à votre disposition sur Moodle.

L'erreur que je commets le plus fréquemment consiste à vouloir compiler le document alors que le fichier de sortie en PDF est déjà ouvert : il suffit de fermer le fichier PDF et de relancer la compilation.

 $\Delta E$ T<sub>EX</sub> vous aidera à être minutieux : à chaque accolade ouvrante { devra correspondre une accolade fermante } sous peine de rencontrer des erreurs au moment de la compilation.

Certains caractères spéciaux jouent un rôle particulier dans L<sup>AT</sup>EX; ce sont des symboles réservés. Si vous n'y prêtez pas attention, ils peuvent engendrer des problèmes. Par exemple, le signe \$ permet de passer en mode mathématique (pour écrire des formules). Ainsi la formule  $f(x) = x^2$  a \$f(x)=x^2\$ pour

<sup>12.</sup> Voir http://www.tuteurs.ens.fr/logiciels/latex/makeindex.html

| $TABLEAU 1 - Liste$ des symboles réservés. |         |                  |
|--------------------------------------------|---------|------------------|
|                                            | Symbole | Code source      |
|                                            | #       | \#               |
|                                            | \$      | \\$              |
|                                            | $\%$    | \%               |
|                                            | &       | \&               |
|                                            |         | \textasciitilde  |
|                                            |         |                  |
|                                            |         | \textasciicircum |
|                                            |         | \textbackslash   |
|                                            |         | \{               |
|                                            |         | \ }              |

code source. Si l'on souhaite simplement afficher le symbole du dollar, on tapera \\$. Les symboles concernés sont récapitulés dans le Tableau 1.

# **Références**

- American Psychological Association, editor (2010). *Publication Manual of the American Psychological Association*. American Psychological Association, Washington, DC, 6th ed edition.
- Ritter, R. M., editor (2003). *The Oxford Style Manual*. Oxford University Press, Oxford ; New York.
- University of Chicago (2010). *The Chicago Manual of Style*. The University of Chicago Press, Chicago, 16th ed edition.
- Wells, J. C. (1982). *Accents of English. The British Isles*, volume 2. Cambridge University Press, Cambridge.
- Wells, J. C. (2010). *Longman Pronunciation Dictionary*. Pearson Longman, Harlow, 3. ed., 5. impression edition. OCLC : 844927190.